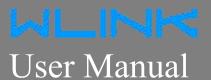

---Apply to D80 Series 4G/3G Serial to IP Modem

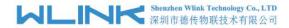

#### Copyright © Shenzhen WLINK Technology Company Limited 2012 $\sim$ 2022

Without our written approval, Anyone can't extract, copy whole or part of content of this file and can't spread out in any format.

#### Caution

Due to product updates or functional upgrading, we may renew the content of this file, and this file only for reference. All statement, information, suggestion.etc in this file do not compose any form of guarantee and we WLINK reserves the right of final explanation.

## Shenzhen WLINK Technology Company Limited

Add 2A, F5 Building, TCL International E City, No.1001 Zhongshanyuan Rd.,

Nanshan Dist., Shenzhen, 518052, China

Web http://www.wlink-tech.com

Service Email support@wlink-tech.com

Phone 86-755-86089513

Fax 86-755-26059261

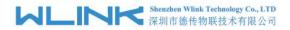

## **Contents**

| 1 Product Introduction                        | 3 |
|-----------------------------------------------|---|
| 1.1 Product Overview                          | 3 |
| 1.2 Typical Application Diagram               | 3 |
| 1.3 Features                                  | 1 |
| 2 Hardware Installation                       | 5 |
| 2.1 LED Status                                | 5 |
| 2.2 Dimension                                 | õ |
| 2.3 How to Install                            | õ |
| 3 Configuration                               | 3 |
| 3.1 Serial Port Settings                      | 3 |
| 3.2 D80 Serial to IP Modm Configuration12     | L |
| 3.3 D80 Typical Application(point to point)20 | ) |

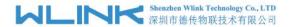

## Product Introduction

#### 1.1 Product Overview

The rugged D80 serial to IP modem which is a cellular modem have been developed especially for M2M/IoT application. It provides RS232/RS-485/TTL interface and equipped with PPP, TCP/IP and DDP protocol, it could convert the user data into 4G, NB-IoT/CATM, 3G, EDGE or GPRS network and transmits the data to the customer's data service center through complete transparent data channel, allows a simple and rapid integration of cellular network connectivity into M2M/IoT application.

With the robust, reliable, long life and compact metal case design, the D80 ideally adapts to onboard standard, easy to deploy and maintenance, it has been widely applied in many fields worldwide, such as power SCADA, oil field, coal mine, weather forecast, environment protection, water conservancy, heating, natural gas, petroleum and so on.

## 1.2 Typical Application Diagram

Wlink 4G/NB/3G/2G modern widely used in AMR, Oil, transportation, power grid, mining and other industries fields.

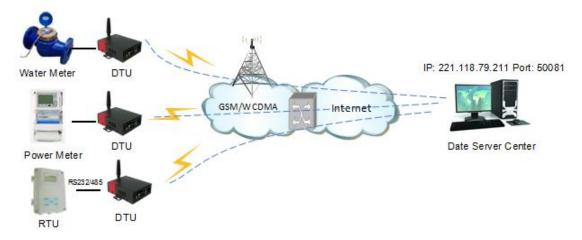

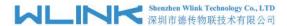

Figure 1-1 Network Topology

### 1.3 Features

- Various cellular module optional, 4G/NB/3G/2G optional
- Optimized EMC design
- Standard PPP, Coap/TCP/IP and UDP/IP protocol
- Industrial pluggable terminal block
- Industrial 4G/NB/3G/EDGE/GPRS wireless module
- Support APN and VPDN wireless private network
- Support short message service (SMS)
- Support transparent data transmission
- Support data service center with dynamic IP address
- Support LED status indication
- Wide range voltage input
- Smart power management
- External power on/off control
- Reliable, flexible and easy to deploy

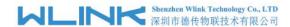

## 2 Hardware Installation

This chapter is mainly for installation introduction, there would be some difference between the scheme and real object. But the difference doesn't have any influence to products performance.

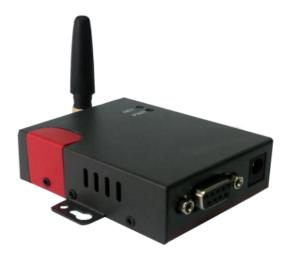

### 2.1 LED Status

#### **LED** indicator Status

| silk-screen | color | status                       | Indication      |
|-------------|-------|------------------------------|-----------------|
|             | Red   | Weak Signal                  | CSQ<20          |
|             | Green | Good Signal                  | CSQ>21          |
|             |       | Fast Blinking                | Self-checking   |
| NET         |       | Light on<br>2s,Light off 1s  | Standby         |
|             |       | Light on 1s,<br>Light off 2s | Online          |
| PWR         | Green | Light on                     | D80 system runs |

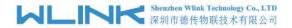

## 2.2 Dimension

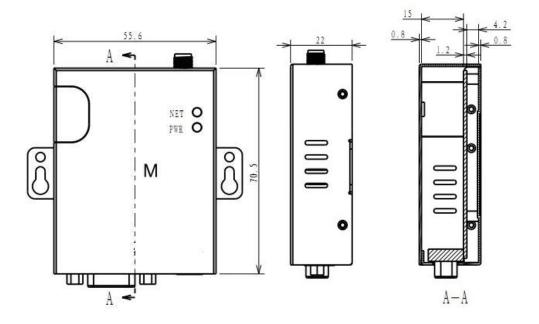

## 2.3 How to Install

## 2.3.1 SIM/UIM card installation

Open SIM shelter by screw-driver, then insert SIM/UIM card.

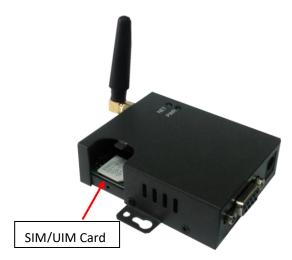

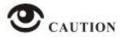

Before connecting, please disconnect any power resource of D80.

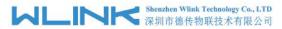

## 2.3.2 Serial port

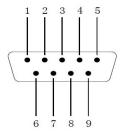

| PIN   | 1 | 2  | 3  | 4 | 5   | 6 | 7 | 8 | 9 |
|-------|---|----|----|---|-----|---|---|---|---|
| RS232 |   | Tx | Rx |   | GND |   |   |   |   |
| RS485 |   | В  | Α  |   |     |   |   |   |   |
| TTL   |   | Tx | Rx |   | GND |   |   |   |   |

#### 2.3.4 Power Supply

In order to get high reliability, adapt wide voltage input:  $+5V \sim +36VDC$ , support hot plug and complex application environment.

#### **2.3.5** Review

After insert the SIM/UIM card, connect serial cable, necessary antenna, then connect power cable.

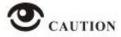

Please connect the antenna before connect the power cable, otherwise because of impedance mismatching, the signal maybe poor.

#### Notice:

- Step 1 Check antenna connection.
- Step 2 Check SIM/UIM card, configure SIM/UIM card is available.
- Step 3 Power on D80

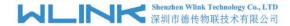

# **3** Configuration

## 3.1 Serial Port Settings

Run D80 Config Tool and select serial port, then setup serial port parameters in the bottom of D80 Config Tool as below.

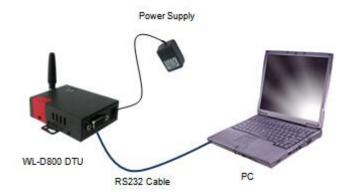

Run Config Tool, click Config button to setup serial port parameters as below.

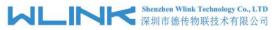

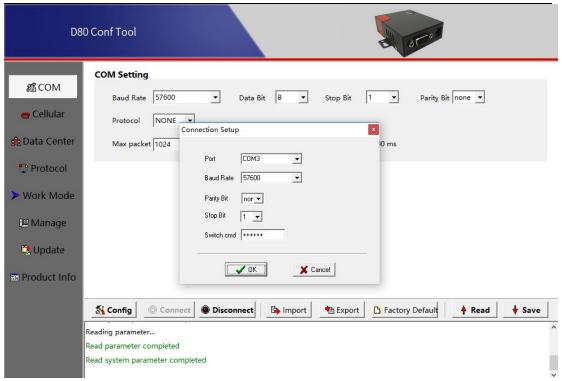

Baud Rate: 57600bps

Data Bit: 8bit Parity: None Stop Bit: 1bit

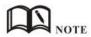

Click Connect button, modem will be connected to the tool and enter configuration mode. If the connection is successful, it will display Connected dialog box as below.

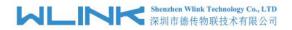

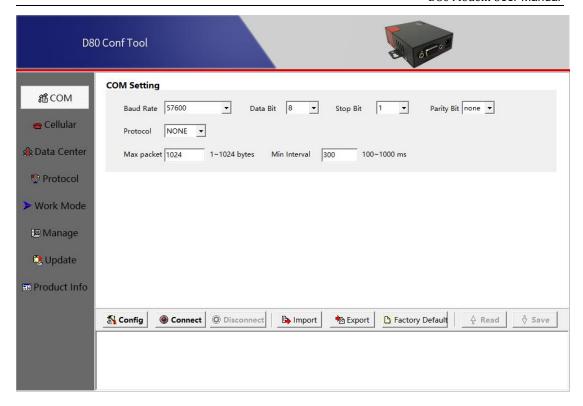

【Config】 Tool Serial port configuration.

【Connect 】Connect D80.

【Disconnect】Close serial port to leave configuration mode.

[Import ] Import configuration file into Config tool.

**Export** Export current settings to file. It's convenient for butch setup.

【Default 】 Setup D80 to default settings.

【Read 】Inquiry current D80 setting.

【Save 】 Save settings to D80.

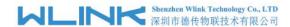

## 3.2 D80 Serial to IP Modm Configuration

## 3.2.1 COM Settings

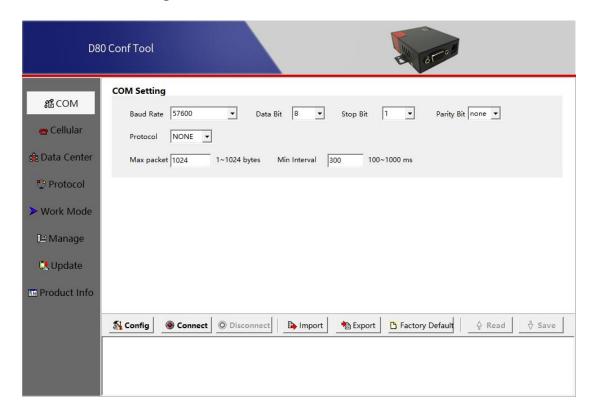

#### COM settings instruction.

| Parameters            | Description                                                                                               | Instruction                                                                                                    | Default     |
|-----------------------|----------------------------------------------------------------------------------------------------|----------------------------------------------------------------------------------------------------|-------------|
| Baud rate             | Serial port properties                                                                                    | 300/600/1200/2400/4800/9600/19200/384<br>00/57600/115200 optional.<br>RS232 Port for 115200bps as default.<br>RS485 Port for 115200bps as default. |             |
| Data bits             |                                                                                                    | 8                                                                                                    | 8           |
| Stop bits             |                                                                                                    | 1/2                                                                                                    | 1           |
| Parity                |                                                                                                    | NULL/ODD/EVEN                                                                                                    | NULL        |
| Trans Proto           | Transmission protocol between D80 and device. Under command mode, terminal might setup D80 configuration. | Transparent and Command are optional.  The default is for transparent protocol.                                                                    | Transparent |
| Max Package<br>Length | The max transmission unit. Once data package length exceeds to MTU, D80 will split data package as MTU.   | 1~1024bytes                                                                                                    | 1024bytes   |

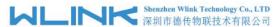

| Parameters       | Description                                                                                                    | Instruction                                                  | Default |
|------------------|----------------------------------------------------------------------------------------------------|--------------------------------------------------------------|---------|
| Min Internal     | The Min Interval is the waiting time interval for transmitting the data package that is less the MTU. If the last package equals to the MTU, D80 will transmit it immediately. | 100~1000ms                                                   | 300ms   |
| Data center 1 IP | Data server center IP address(static IP address)                                                                                                    | D80 will transmit COM1 data to Data center 1                 | 0.0.0.0 |
| Port             | Data server center port                                                                                                    | 0~65535                                                      | 40001   |
| Protocol         | UDP/TCP                                                                                                    |                                                              | UDP     |
| Domain name      | No static IP for server                                                                                                    | It's just available when center IP is configured as 0.0.0.0, | NULL    |

## 3.2.2 Cellular Settings

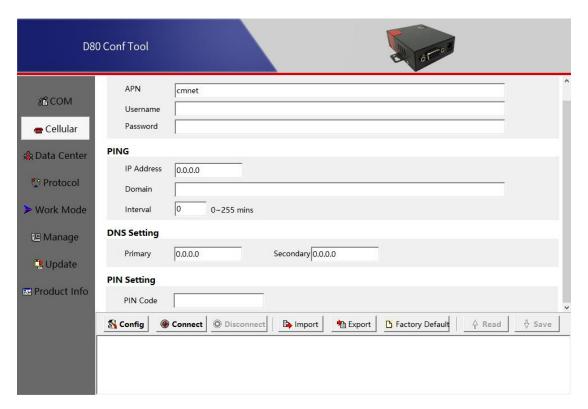

#### Cellular settings instruction

| John Grand Gottanigo modificación |                                                                       |             |         |  |
|-----------------------------------|-----------------------------------------------------------------------|-------------|---------|--|
| Parameters                        | Description                                                           | Instruction | Default |  |
| APN                               | SIM information for dial up                                           | 1~63bytes   | cmnet   |  |
| User name                         |                                                                       | 0~63bytes   | NULL    |  |
| Password                          |                                                                       | 0~63bytes   | NULL    |  |
| Ping IP<br>address                | Check destination IP address                                          |             | 0.0.0.0 |  |
| Domain Name                       | Check destination domain name. If IP 0.0.0.0 and domain name is null, | 0~63byts    | NULL    |  |

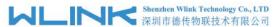

| Parameters       | Description                              | Instruction                                                                                                    | Default |
|------------------|------------------------------------------|----------------------------------------------------------------------------------------------------|---------|
|                  | Ping is disable.                         |                                                                                                    |         |
| Interval         | PING check interval when idle.           | 0~255mins<br>0 indicates PING is disable status.                                                                                                    | 0       |
| Primary DNS      | Defined Primary DDNS server IP address   | If configured 0.0.0.0, D80 will use default DNS IP address as domain name resolution server.                                                                                                    | 0.0.0.0 |
| Secondary<br>DNS | Defined secondary DDNS server IP address | If main DNS for 0.0.0.0, the secondary DNS will be invalid.                                                                                                    | 0.0.0.0 |
| PIN              | SIM card PIN code                        | If SIM card is defined PIN code. It need to be configured the correct PIN code in D80. Otherwise, D80 won't identify SIM.  If configured an error PIN code in D80, SIM card will be damage.  We suggest not pre-configure PIN code in SIM card. | NULL    |

## 3.2.3 Data Center settings

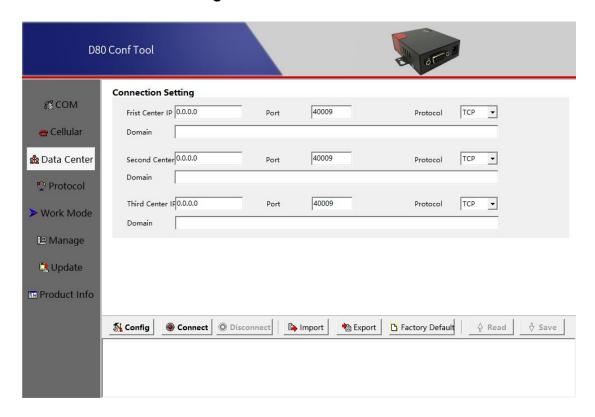

Data Center settings instruction

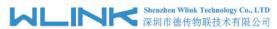

| Parameters            | Description                                             | Instruction                                                | Default |
|-----------------------|---------------------------------------------------------|------------------------------------------------------------|---------|
| First center IP       | First Data server center IP address(static IP address)  |                                                            | 0.0.0.0 |
| Port                  |                                                         | 0~65535                                                    | 40001   |
| Connect type          | UDP/TCP                                                 |                                                            | UDP     |
| Domain name           | No static IP for server                                 | Only when setup center IP as 0.0.0.0, it's just available. | N/A     |
| Second center IP      | Second Data server center IP address(static IP address) |                                                            | 0.0.0.0 |
| Port                  |                                                         | 0~65535                                                    | 40002   |
| Connect Type          | UDP/TCP                                                 |                                                            | UDP     |
| Second Domain<br>Name | No static IP for server                                 | Only when setup center IP as 0.0.0.0, it's just available. | N/A     |
| Third center IP       | Third Data server center IP address(static IP address)  |                                                            | 0.0.0.0 |
| Port                  |                                                         | 0~65535                                                    | 40003   |
| Connect Type          | UDP/TCP                                                 |                                                            | UDP     |
| Third Domain<br>Name  | No static IP for server                                 | Only when setup center IP as 0.0.0.0, it's just available. | N/A     |

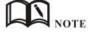

- 1. D80 will synchronously connect to 3 data center when configured 3 center IP inside of tool.
- 2. D80 will retry connect other centers as long as it has connected one center.
- 3. D80 will redial up if it's failed to connect all of 3 centers more than 9times in succession.

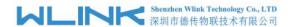

## 3.2.4 Protocol settings

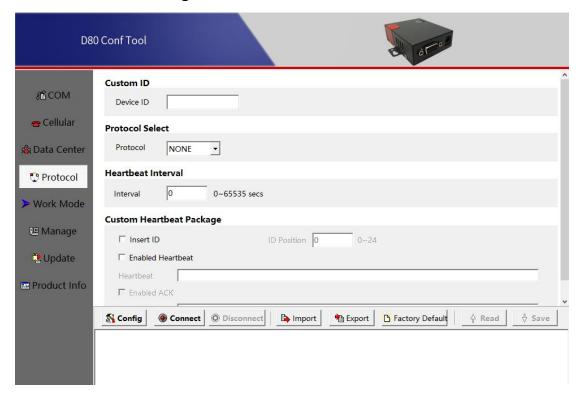

#### Communication Protocol settings instruction

| Parameters                     | Description                                                                                                    | Instruction                                                                                                    | Default     |
|--------------------------------|----------------------------------------------------------------------------------------------------|----------------------------------------------------------------------------------------------------|-------------|
| Custom ID                      | Identify D80 in data server center                                                                              | 4byte length                                                                                                    | NULL        |
| Protocol Options               | Transparent/WLINK/DDP                                                                                           | [Transparent] Transparent transmission.  [DRMP]WLINK transmission protocol.  [HD-DDP] unavailable                                                       | Transparent |
| ID Position                    | ID insert data package in order to identify which D80 sent data.                                                | 0~24bytes                                                                                                    | 1           |
| Heartbeat<br>Interval          | 0~65535s                                                                                                    | D80 will automatically send heartbeat to data server as defined setting. It will keep the connection between D80 and data center.  0 means no heartbeat | 0           |
| ID Position                    | ID insert data package in order to identify which D80 sent data.                                                | 0~24bytes                                                                                                    | 0           |
| Custom<br>Heartbeat<br>Package | D80 log in data center server and keep connection.                                                              | 0~24bytes                                                                                                    | NULL        |
| Custom ACK<br>Package          | D80 receive ACK after sent heartbeat. If no ACK 3times in succession, D80 will reconnect to data center server. | 0~24bytes                                                                                                    | NULL        |

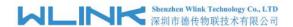

## $3.2.5 \ \ \text{Work Mode Setting}$

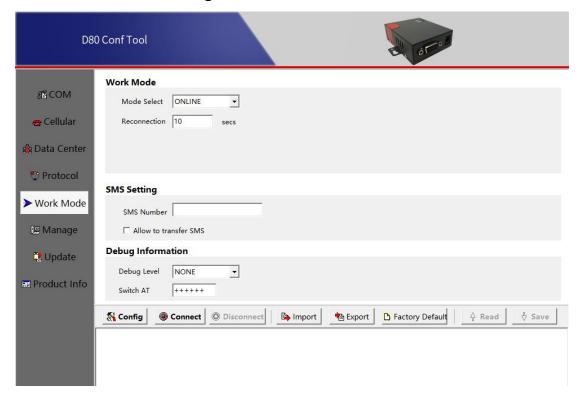

| Parameters               | Description                                                                               | Instruction                                                                                                    | Default |
|--------------------------|-------------------------------------------------------------------------------------------|----------------------------------------------------------------------------------------------------|---------|
| Mode Select              | ONLINE/WAKEUP                                                                             | [ONLINE] After powered on, D80 automatically connect and reconnect to data center server to keep online always.                                                                                                    | NULL    |
|                          |                                                                                           | [WAKEUP] After Powered on, D80 will work on standby mode. Once D80 received wake up short message from defined phone number, or received the triggering data from terminal, D80 will dial up and connect to data center server. After idle time, D80 will re-enter wake up mode.  [SMS] D80 works short message mode. |         |
| Reconnect<br>Interval    | D80 reconnect to data center server after interval time when connection is failed.        | 5~65535s                                                                                                    | 300s    |
| Idle Interval            |                                                                                           | 5~65535s                                                                                                    | 300s    |
| Discard<br>WAKEUP DATA   |                                                                                           |                                                                                                    |         |
| SMS Number               | Short message and call wake up and short message configuration from the specified number. | 0~31bytes                                                                                                    | NULL    |
| Allow to Transfer<br>SMS | D80 will transmit any short message to terminal                                           | Enable/Disable                                                                                                    | Disable |
| Transfer SMS             | Transfer SMS to COM1/COM2                                                                 | COM1/COM2 Options                                                                                                    | COM1    |

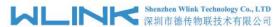

| Parameters | Description                                                                                                    | Instruction                                                                                                  | Default |
|------------|----------------------------------------------------------------------------------------------------|----------------------------------------------------------------------------------------------------|---------|
| Debug      | Control serial port debug information                                                                                                    | NONE/DEBUG/STATUS/AT. Configure AT level during testing with PC. Configure NULL, then connect D80 to device. |         |
|            |                                                                                                    | <b>[NONE]</b> D80 won't send any information to serial port.                                                 |         |
|            |                                                                                                    | [DEBUG]D80 sends simple information to serial port. It's convenient to test D80.                             |         |
|            |                                                                                                    | [Status]D80 sends operation status, signal strength to serial.                                               |         |
|            |                                                                                                    | [AT] D80 sends all debug information to serial port. It's convenient to test D80                             |         |
| Switch CMD | D80 will be switched to configuration mode from transmission mode. After switched to configuration mode, The D80 will enter command mode to communicate with terminal. | 6 visible characters                                                                                         | +++++   |

## 3.2.6 Manage settings

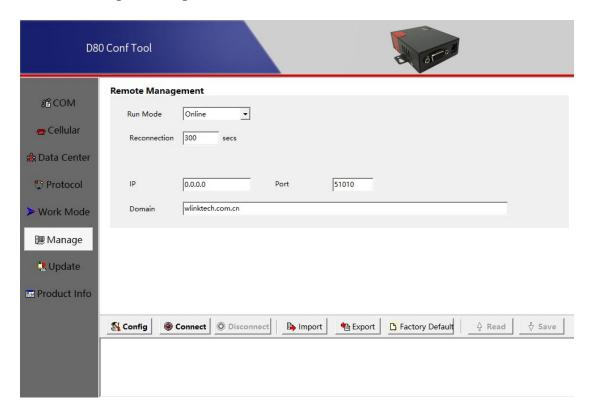

#### Remote management settings instruction

| Parameters | Description | Instruction                | Default |
|------------|-------------|----------------------------|---------|
| Run Mode   |             | Online/Timing mode options | Online  |

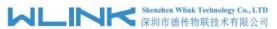

| Parameters     | Description                                                                                         | Instruction                                                                                                    | Default |
|----------------|----------------------------------------------------------------------------------------------------|----------------------------------------------------------------------------------------------------|---------|
| Start Interval | D80 will connect to remote management software as this start interval time.                         | 0 means this function is invalid.                                                                                 |         |
| Reconnection   | D80 will reconnect to remote management software as this interval time when the connection is down. | 0~65535s                                                                                                    | 1440s   |
| Remote IP      | WLINK remote management platform IP address in HQ                                                   | D80 will automatically login WLINK management platform so that customers might manage and monitor D80 in platform | 0.0.0.0 |
| Port           |                                                                                                    | 0~65535                                                                                                    | 51010   |
| Domain Name    | No static IP in HQ                                                                                  | Domain name is available when the IP address is setup 0.0.0.0                                                     | NULL    |

## 3.2.7 Upgrade settings

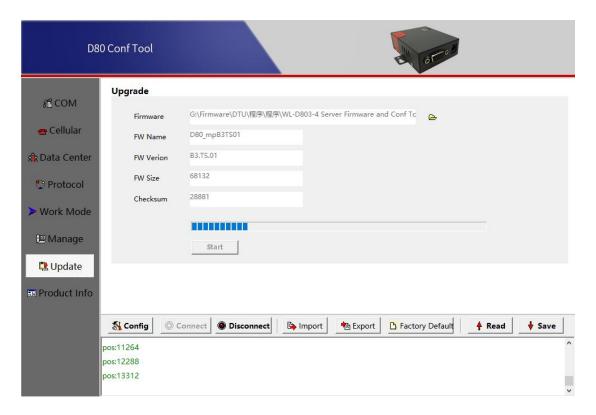

#### Upgrade settings instruction

| Parameters | Description      | Instruction              | Default |
|------------|------------------|--------------------------|---------|
| Firmware   | Select firmware  | The firmware is Bin file |         |
| FW Name    | Firmware name    |                          |         |
| FW Version | Firmware version |                          |         |

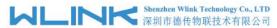

| Parameters    | Description           | Instruction                                                                           | Default |
|---------------|-----------------------|---------------------------------------------------------------------------------------|---------|
| Firmware Size | Firmware size         |                                                                                       |         |
| Checksum      | Firmware Verification |                                                                                       |         |
| Start         | Upgrade firmware      | Click Start button to upgrade firmware. Restart D80 modem after upgrade is completed. |         |

### 3.2.8 Production Info

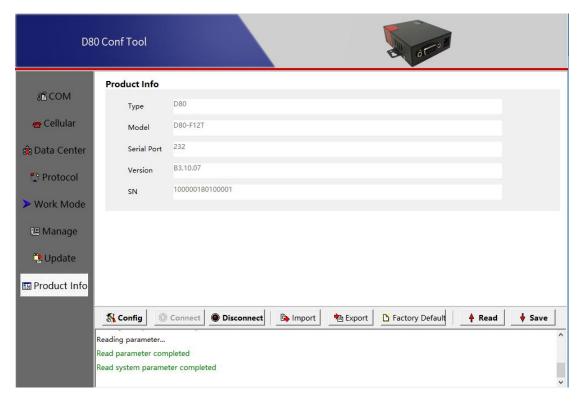

#### Information instruction

| Parameters       | Description | Instruction | Default |
|------------------|-------------|-------------|---------|
| Product Name     |             |             |         |
| Product Model    |             |             |         |
| Serial Port Type |             |             |         |
| Version          |             |             |         |
| SN               |             |             |         |

#### ---End

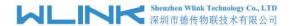

## 3.3 **D80 Typical Application (point to point)**

D80 establishes a TCP connection to data server center. D80 transmits serial port data to data server center by TCP protocol. D80 acts as TCP client as below settings. The serial port tool SSCOM32 simulates serial port device. TCP/IP net Assistant tool simulates data server center.

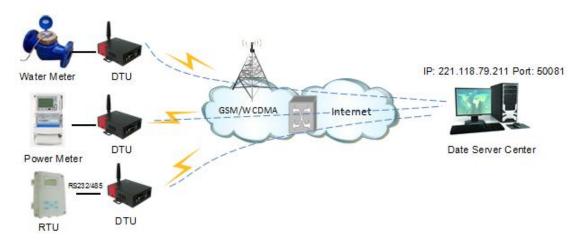

D80 Settings List

| Parameters Menu | Settings                 | Note                                                                                       |
|-----------------|--------------------------|--------------------------------------------------------------------------------------------|
| Serial          | Serial                   | Configure baud rate, data bit, stop bit and parity to match with terminal.                 |
|                 | Debug                    | If test D80 with PC's serial tool, better select STATUS which is easy to check D80 status. |
|                 |                          | If tested D80 with device, better select NONE.                                             |
| Network         | APN                      | Uninet                                                                                     |
|                 | User name                | NULL                                                                                       |
|                 | Password                 | NULL                                                                                       |
|                 | PING                     | 221.118.79.21                                                                              |
| Connection      | First Center IP          | 221.118.79.21                                                                              |
|                 | Port                     | 50081                                                                                      |
|                 | Heartbeat Interval       | 120                                                                                        |
| Protocol        | Custom ID                | 1390000001                                                                                 |
|                 | Protocol Select          | NONE                                                                                       |
|                 | ID position              | 0                                                                                          |
|                 | Custom Heartbeat Package | hello                                                                                      |
|                 | Custom ACK Package       | yes                                                                                        |
| Work Mode       | Mode Select              | ONLINE                                                                                     |
|                 | Reconnect Interval       | 300                                                                                        |

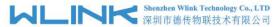

| Parameters Menu      | Settings       | Note |
|----------------------|----------------|------|
| Remote<br>Management | Start Interval | 0    |

#### Serial Port Status display

After configured, please restart the D80 and run SSCOM32 serial port tool, it'll display D80 work status. The hyper terminal tool is also available to display D80 status.

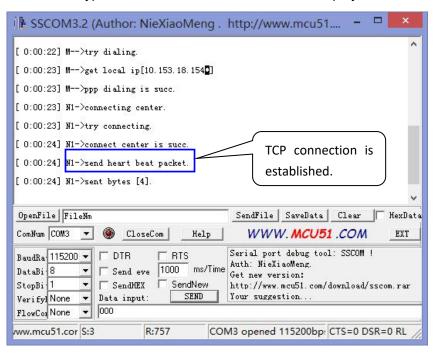

TCP Server Demo

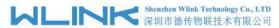

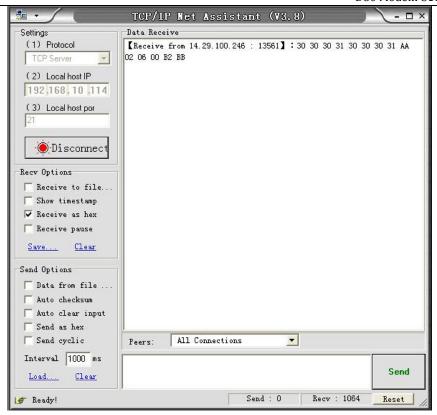